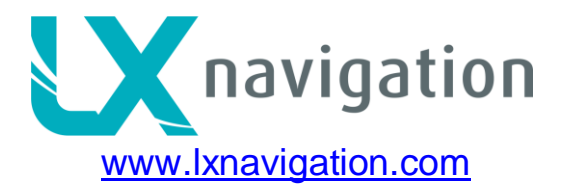

# **LX Remote Stick Stick mounted remote control unit for LX ZEUS**

# **General**

Special designed stick handle with 9 buttons, has built in electronic circuit, and needs to be connected to instrument with Remote Interface. On Interface you have 4 special connectors with springs in which you connect 4 wires coming out from the stick, connect them as marked on the label bellow the connector.

The internal diameter of the bore may vary from 19.3, 20.0, 24.0 and 25.4 mm. It is important to point out the dimension by ordering.

# **Stick handle with keys**

The old stick handle (if existent) should be removed and replaced with the new one. It may be that the cable bore of the stick is not big enough for all the cables. Before you enlarge it please contact the aircraft manufacturer. On the top of the handle there are 9 push buttons. The PTT button is used for radio transmission control, and has no other function, when pressed the black shielded wire marked with the label PTT, will be connected to the device's Ground, so it will have the same potential as the shield around the red wire. Each push button is described below.

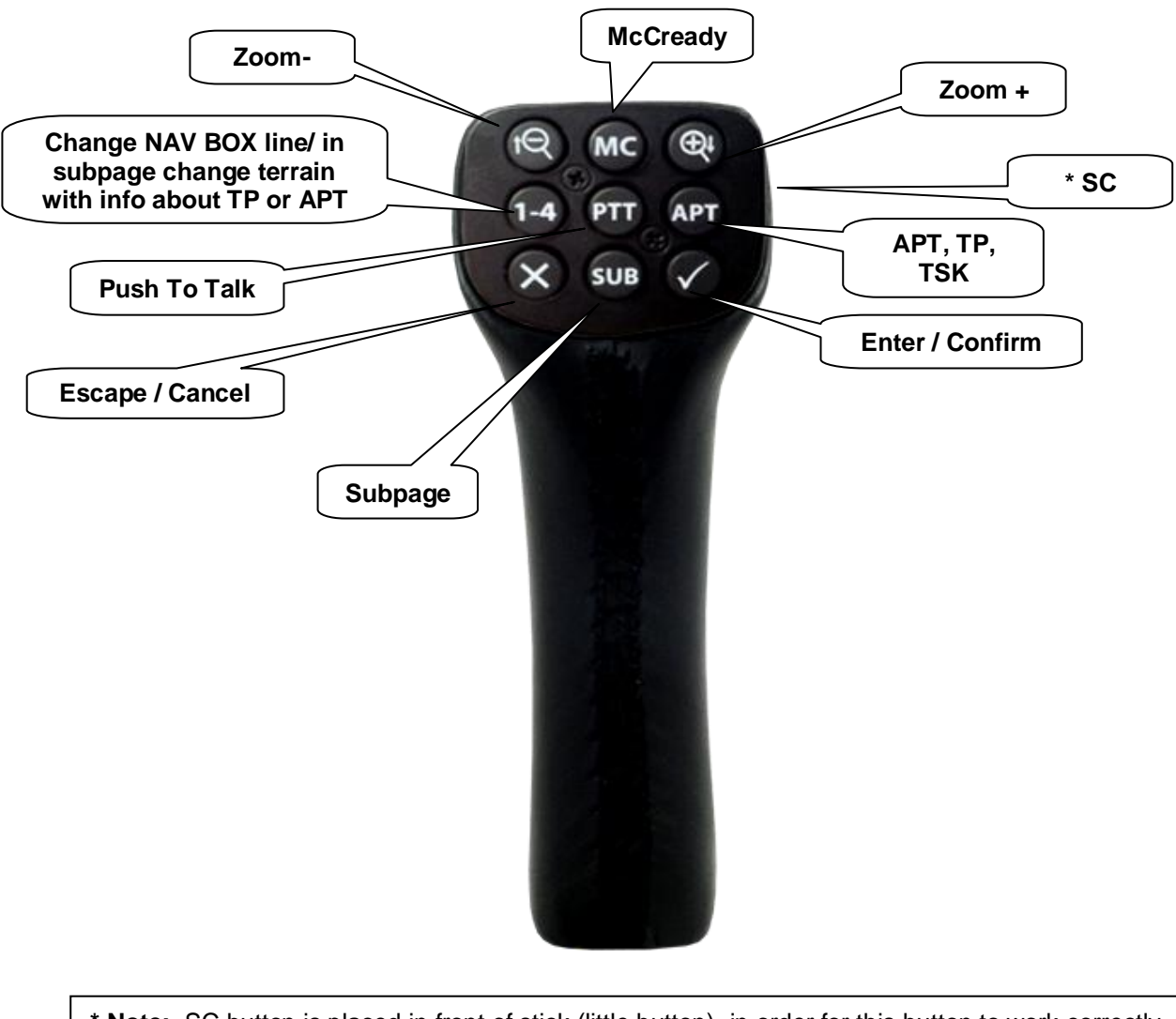

**\* Note:** SC button is placed in front of stick (little button), in order for this button to work correctly

# **Installation**

Generally the unit must be connected to the RS485-bus – Plug and play.

#### **Note:**

Respect colors while connecting wires to the Remote Interface!

# **Second seat Installation**

In a double seater configuration a remote stick built into the rear cockpit will control the rear unit. It is important to point out that the remote stick for the rear cockpit should be adequate preprogrammed in the factory. The connection is also done via bus.

# **Example of the use of APT**

All basic APT including fast selection of APT can be done by using LX Remote Stick.

### **Zoom IN/OUT:**

Use buttons Minus and Plus on the Remote Stick

### **Select ATP screen:**

Use APT button and press it until you will have the indication on the top in left corner APT

### **Select second page:**

Use SUB and you will the second or third page of the screen

### **Change information at second page between APT info and Terrain:**

Use 1-4 button, you can also Zoom In/out with Minus / Plus

### **Select APT:**

- Press X button
- $\bullet$ Use MINUS to go to Country, Name or Sort by distance filter
- Use Check/confirmation button to select your filter *(Example Name filter: press Check, press Plus to change the character and press confirmation, go down with Plus and select your APT with Check button)*

### **Change MC:**

- Press MC  $\bullet$
- Press Minus / Plus button
- Press X to escape